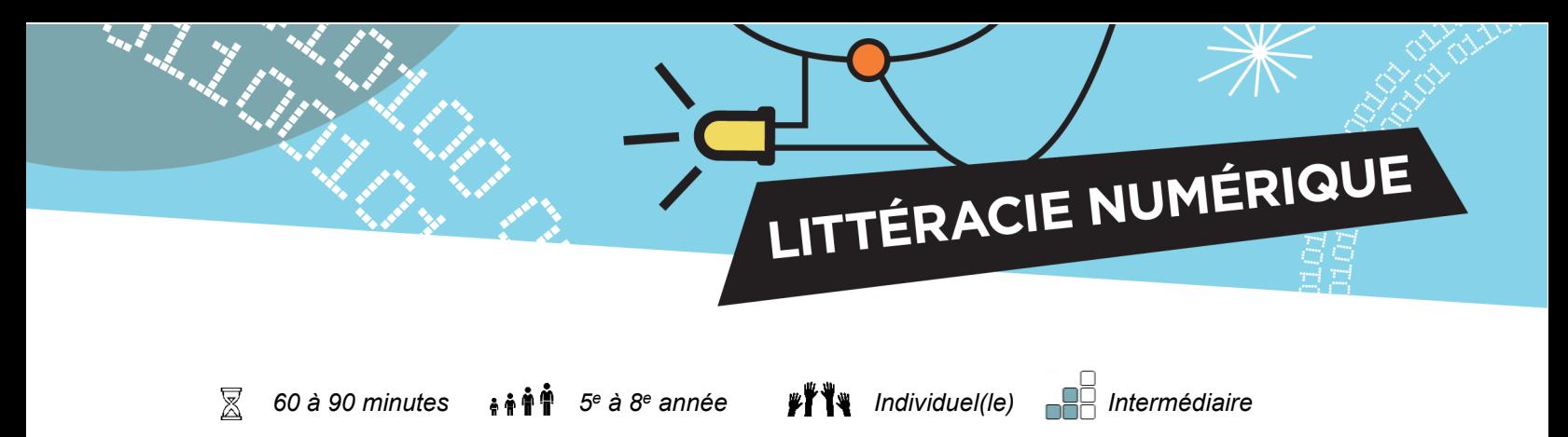

# **Compteur de pas avec micro:bit**

Le but de cette activité est d'apprendre des fonctions de base du micro:bit en créant un dispositif tout simple qui sera capable de compter tes pas.

#### **Objectifs**

1. Écrivez un

2. Concevez,

programme qui

être apportées.

compte le nombre de pas que vous faites.

construisez et testez un prototype et expliquez quelles améliorations peuvent

# **Compétences travaillées**

- Collaboration **Communication**
- Pensée critique
- Résolution de problèmes

#### **Matériel numérique**

Chaque participant requis:

- Micro:bit
- Bloc-piles
- Fil USB
- Ordinateur avec accès Internet

#### **Liens avec les programmes pédagogiques**

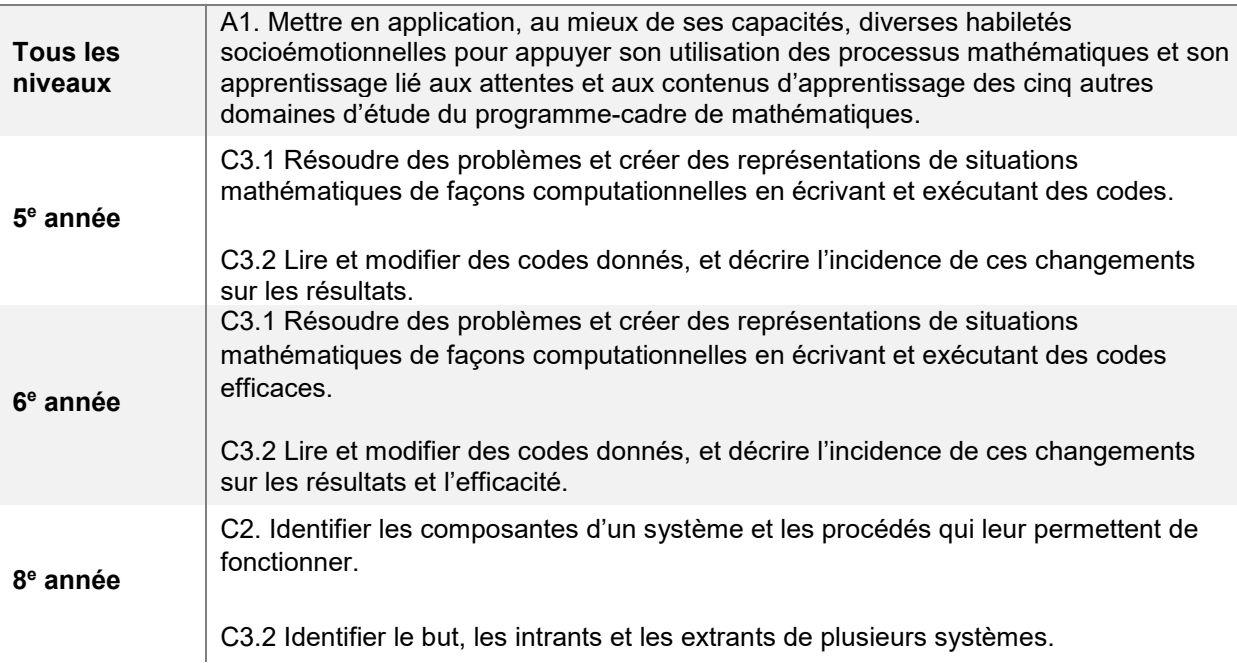

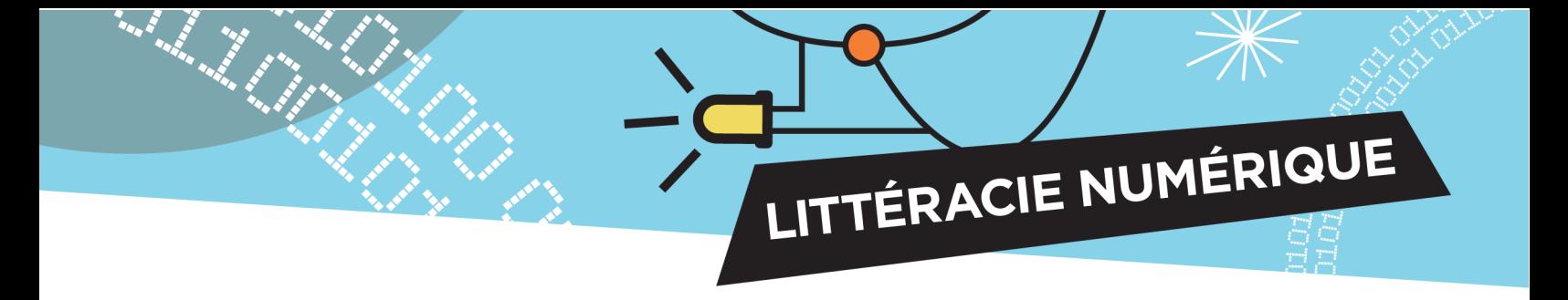

# **Concepts de programmation**

Pour comprendre le langage et la logique de la programmation, voici les blocs que les élèves utiliseront dans l'activité, ainsi que leur utilité :

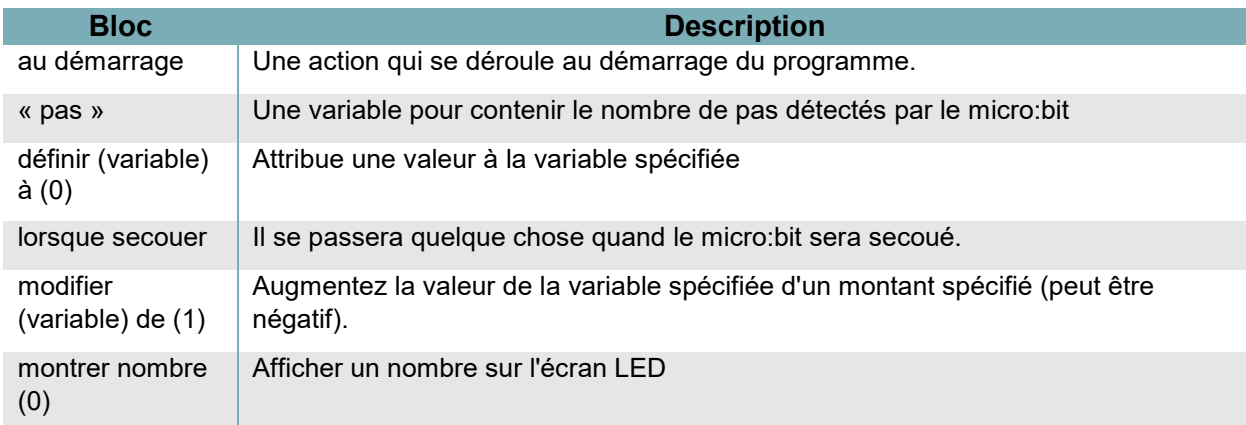

# **Préparation**

Téléchargez le tutoriel : *[Compteur de pas](https://makecode.microbit.org/#tutorial:github:exploratekcat/rent-a-tech_tech-a-louer/Compteur_de_pas)*

• [https://makecode.microbit.org/#tutorial:github:exploratekcat/rent-a-tech\\_tech-a](https://makecode.microbit.org/#tutorial:github:exploratekcat/rent-a-tech_tech-a-louer/Compteur_de_pas)[louer/Compteur\\_de\\_pas](https://makecode.microbit.org/#tutorial:github:exploratekcat/rent-a-tech_tech-a-louer/Compteur_de_pas)

LITTÉRACIE NUMÉRIQUE

Choisissez la langue appropriée pour votre groupe. Cliquez sur l'icône de réglage, en haut à droite, pour choisir la langue voulue (si nécessaire).

Discutez des notions d'intrant et d'extrant. Demandez aux élèves de penser à un exemple, un ordinateur p. ex., et d'en nommer les intrants (clics de souris, saisie de mots au clavier, commandes vocales, etc.) et extrants (affichage à l'écran, sons, etc.).

Chaque élève doit avoir un micro:bit, un fil USB, un bloc-piles et des piles.

### **Animation**

#### **Présentation de l'activité**

La technologie est omniprésente dans notre vie quotidienne. Un compteur de pas, ou podomètre, est un outil que de nombreuses personnes portent pour les aider à suivre leur activité physique et à atteindre leurs objectifs de mise en forme. En créant notre propre version simple à l'aide d'un micro:bit, nous allons apprendre comment un compteur de pas reçoit un intrant (le mouvement de faire un pas), et la transforme en un extrant (affichant le nombre de pas).

#### **Avant de commencer**

Distribuez un module micro:bit, un fil USB et un bloc-piles (avec piles) à chaque élève.

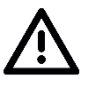

#### **Remarques sur la sécurité**

Un micro:bit est en fait une carte de circuit imprimé exposée. On en voit les parties électriques, ce qui permet de comprendre comment fonctionnent les ordinateurs. Ces pièces sont fragiles et peuvent être endommagées, alors rappelez aux élèves de les manipuler avec précaution.

#### **Pendant l'activité**

- 1. Demandez aux élèves de raccorder leur micro:bit à leur ordinateur au moyen du fil USB.
- 2. Demandez aux participants d'ouvrir le tutoriel sur le compteur de pas au moyen de l'adresse URL fournie.
- 3. Chaque élève devra programmer son micro:bit pour compter les pas.

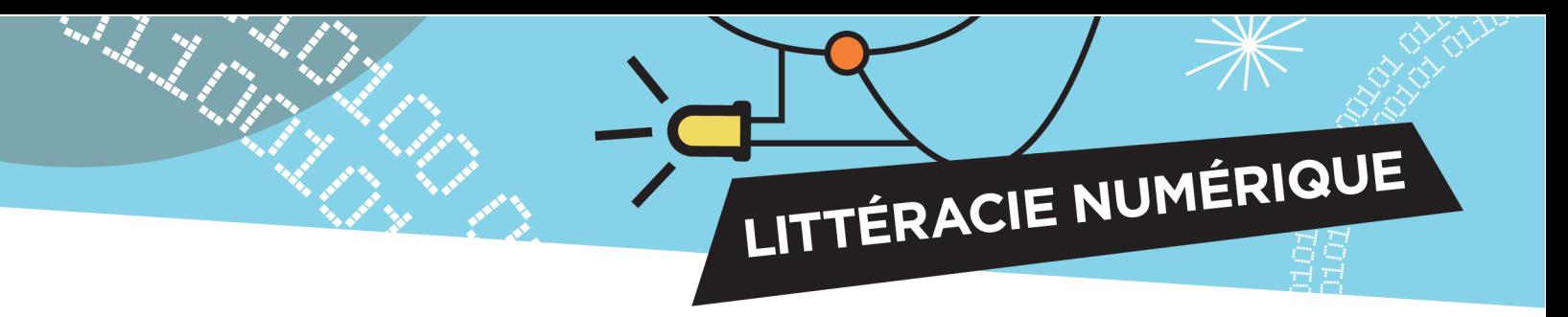

Les élèves pourraient avoir des questions, comme :

- 1. Pourquoi mon micro:bit ne fonctionne-t-il pas?
	- a. Assurez-vous que le code est enregistré et téléchargé sur le micro:bit. Il doit être mis à jour chaque fois que vous modifiez le code.
- 2. Pourquoi ne montre-t-il pas le bon nombre d'étapes?
	- a. L'écran ne peut afficher qu'un seul chiffre à la fois, donc pour les numéros de deux chiffres ou plus, le numéro défile sur l'écran. Le micro:bit compte encore des pas, mais il ne pourra pas les afficher assez rapidement.

# **Évaluation**

Voici des questions à poser aux participants pour évaluer si les objectifs ont été atteints :

- 1. Avez-vous pu faire en sorte que votre micro:bit compte vos pas?
- 2. Le décompte était-il exact? Qu'est-ce qui pourrait expliquer les différences entre le nombre réel d'étapes et ce que le micro:bit a pu détecter?
- 3. Quelle partie de l'activité a été la plus difficile? Pourquoi était-ce difficile? Comment avez-vous navigué dans ce défi?

# **Compléter en bricolant**

À l'aide de matériel de bricolage, comme du carton et du papier, demandez aux participants de créer une façon de porter le compteur de pas

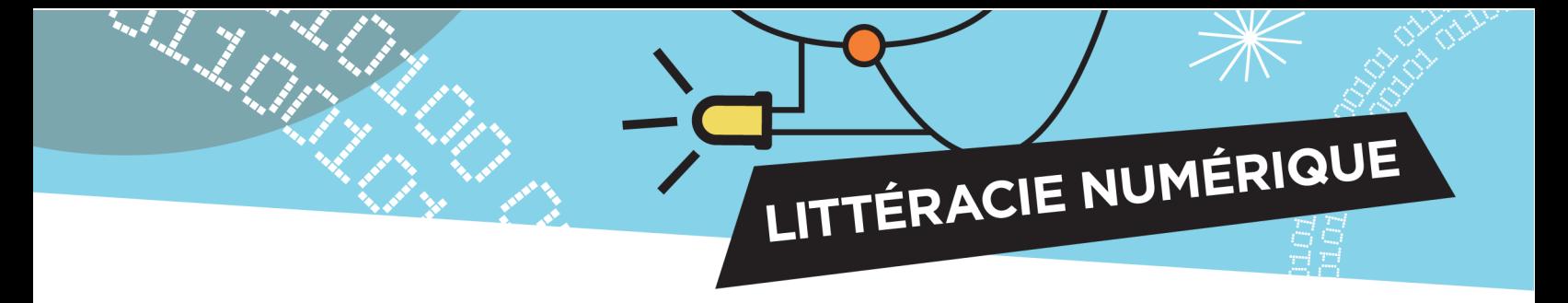

### **Annexe**

#### **Survol des fonctions des blocs**

- **Fonctions de base :** il s'agit de « morceaux » préprogrammés permettant d'effectuer des actions précises, comme lancer la programmation, afficher des messages ou répéter une programmation à insérer.
- **Fonctions radio :** les données sont envoyées d'un micro:bit à un autre par ondes radio. Certains blocs permettent de créer des canaux distincts pour communiquer d'un dispositif à l'autre ou pour transmettre des données particulières.
- **Fonctions logiques :** ces blocs considèrent différents résultats possibles ainsi que les actions subséquentes.
- **Fonctions de variables :** c'est ce dont se souvient le logiciel micro:bit, à quoi il se réfère, lorsque requis. Il peut s'agir de texte (qu'on appelle « chaîne ») ou d'une série de fonctions. Lorsqu'il s'agit d'une variable, la première étape est de la définir.
- **Fonctions d'entrées :** chaque module micro:bit a des boutons et des capteurs intégrés qui détectent les mouvements, la lumière, la température et les champs magnétiques, et qui sont activés au moyen des divers blocs d'entrées.

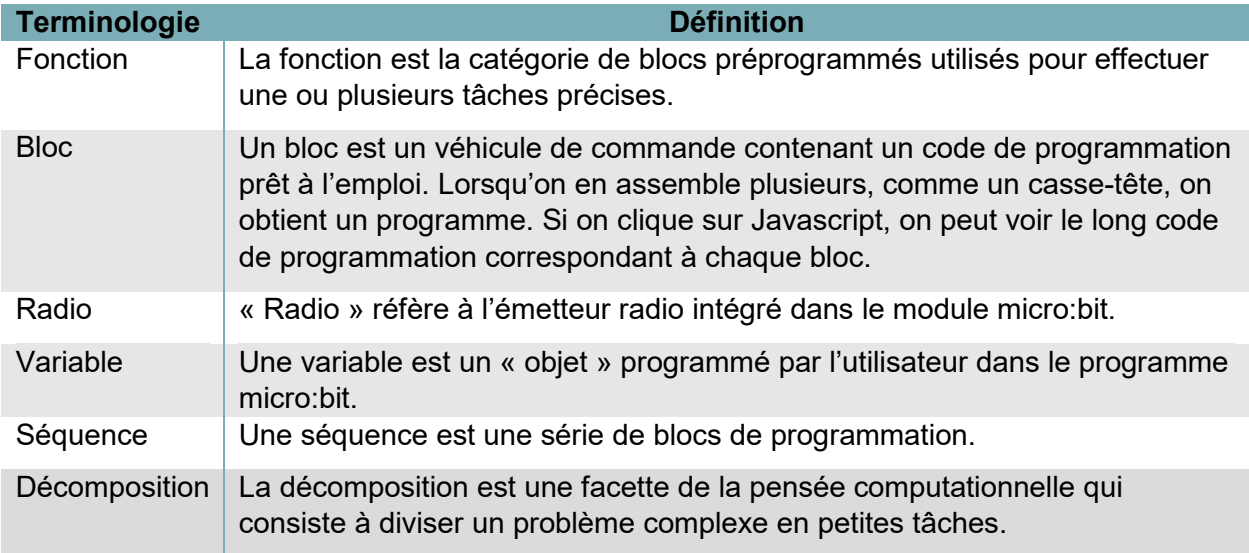

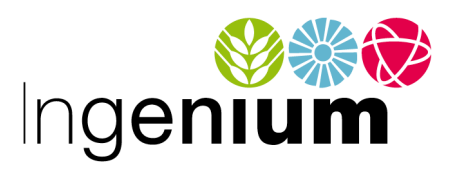

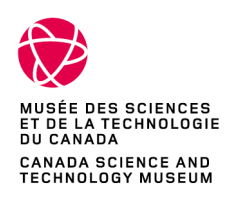

IngeniumCanada.org

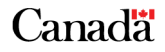